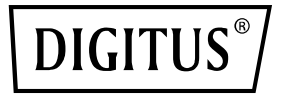

# **M.2 NGFF/NVMe SSD PCI EXPRESS ERWEITERUNGSKARTE**

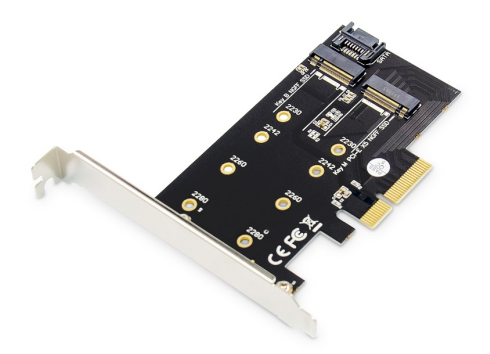

# **Manual**

DS-33170

## **Produkteinführung**

Diese M.2 NGFF/NVMe SSD PCI Express Erweiterungskarte ist eine multifunktionale NVMe Konvertierungskarte, die das PCIe Protokoll NVMe SSD zum direkten Anschluss an das Motherboard oder das SATA Protokoll NVMe SSD zum Anschluss an den SATA Port des Motherboards mit einem SATA Kabel unterstützt. Es unterstützt mit ultraschnellen PCI Express V3.0 X4 Lanes Übertragungsbandbreite bis zu 32GT/s und mit Serial ATA v3.0 eine Übertragungsgeschwindigkeit von bis zu 6Gbps. Durch diesen Adapter kann die Systemgeschwindigkeit verbessert werden, sowie Effizienz von Büro und Unterhaltung.

## **Beschreibung**

- Konform mit der PCI Express-Spezifikation Rev. 3
- Konform mit der SATA-Spezifikation Rev. 3
- Unterstützt NVMe Key B/M M.2 SSD inklusive 2230, 2242, 2260 & 2280
- Abwärtskompatibel zu PCIe 2.0 und 1.0 Mainboards
- Festplattengrößen sind 80, 60, 42 und 30 mm
- Unterstützt M-Key M.2 SSD, B-Key und B+M Key M.2 SSD
- B Key kann durch die SSD der M.2 NGFF SATA Schnittstelle angebunden werden, indem das SATA Kabel eingeführt wird, um es mit der Hauptplatine zu verbinden
- Durch die PCI Express Stromversorgung, wird keine externe Stromquelle benötigt
- PCI Express Übertragungsdaten benötigen keinen Zugang zum SATA Kabel, um sich mit der Hauptplatine zu verbinden
- Stromversorgung über die PCI Express-Schnittstelle (3,3 V)
- Unterstützte Betriebssyteme: Windows® 10, Windows® 8, Windows® 8.1, Windows® Server 2012 R2, Linux, Fedora, SUSE, Ubuntu, Red-Hat Driver unterstützen PCI Express NVMe

#### **Packungsinhalt**

- 1 x M.2 NGFF/NVMe SSD PCI Express Erweiterungskarte
- 1 x Benutzerhandbuch
- 1 x Niedrigprofil-Halterung

#### **Systemvoraussetzungen**

- Windows® 10, Windows® 8, Windows® 8.1, Windows® Server 2012 R2, Linux 32bit oder 64 bit
- Ein verfügbarer PCI-Express x4/ x8/ x16 Steckplatz

#### **Hardware-Installation**

Bitte installieren Sie zuerst die M.2 M Key SSD und die M.2 B Key SSD in den NVMe-Adapter und folgen Sie dann diesen Schritten:

- 1. Schalten Sie den Computer aus.
- 2. Ziehen Sie das Netzkabel ab und entfernen Sie die Abdeckung Ihres Computers.
- 3. Um die Karte zu installieren, richten Sie den Busanschluss der Karte sorgfältig auf den ausgewählten PCIe-Steckplatz auf der Hauptplatine aus. Drücken Sie die Karte fest nach unten.
- 4. Benutzen Sie das SATA-Kabel, um den NVMe-Adapter mit dem SATA-Anschluss des Motherboards zu verbinden.
- 5. Setzen Sie die Halteschraube der Slotblende wieder ein, um die Karte zu sichern.
- 6. Setzen Sie die Computerabdeckung wieder auf und schließen Sie das Netzkabel wieder an.

#### **Support:**

Wenn Sie weitere Fragen haben, wenden Sie sich bitte an unseren Kundensupport. Weitere Informationen finden Sie auf unserer Homepage: **www.assmann.com**

#### **Erläuterung**

Hiermit erklärt die Assmann Electronic GmbH, dass die gedruckte Konformitätserklärung dem Produkt beiliegt. Sollte die Konformitätserklärung fehlen, kann diese postalisch unter der unten genannten Herstelleradresse angefordert werden.

**www.assmann.com** Assmann Electronic GmbH Auf dem Schüffel 3 58513 Lüdenscheid Germany

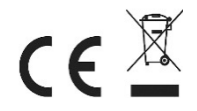